*AudioCodes Routing Manager (ARM)*

# **Generating Call Detail Records with the ARM CDR Generator**

Version 9.2

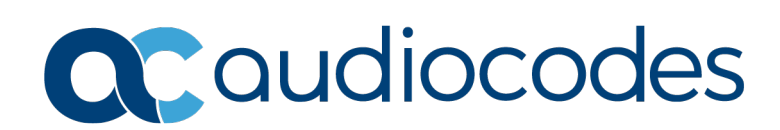

## **Table of Contents**

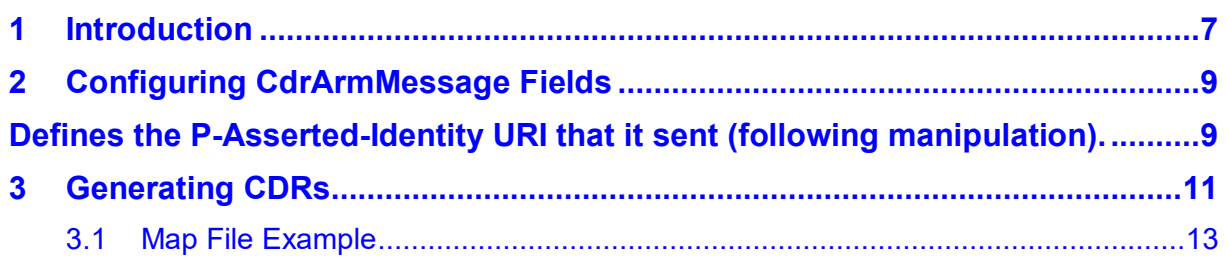

This page is intentionally left blank.

#### **Notice**

Information contained in this document is believed to be accurate and reliable at the time of printing. However, due to ongoing product improvements and revisions, AudioCodes cannot guarantee accuracy of printed material after the Date Published nor can it accept responsibility for errors or omissions. Updates to this document can be downloaded from [https://www.audiocodes.com/library/technical-documents.](https://www.audiocodes.com/library/technical-documents)

This document is subject to change without notice.

Date Published: Dec-16-2019

#### **WEEE EU Directive**

Pursuant to the WEEE EU Directive, electronic and electrical waste must not be disposed of with unsorted waste. Please contact your local recycling authority for disposal of this product.

#### **Customer Support**

Customer technical support and services are provided by AudioCodes or by an authorized AudioCodes Service Partner. For more information on how to buy technical support for AudioCodes products and for contact information, please visit our Web site at [https://www.audiocodes.com/services-support/maintenance-and-support.](https://www.audiocodes.com/services-support/maintenance-and-support)

#### **Stay in the Loop with AudioCodes**

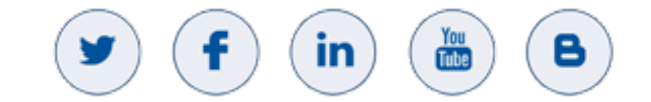

#### **Abbreviations and Terminology**

Each abbreviation, unless widely used, is spelled out in full when first used.

## **Related Documentation**

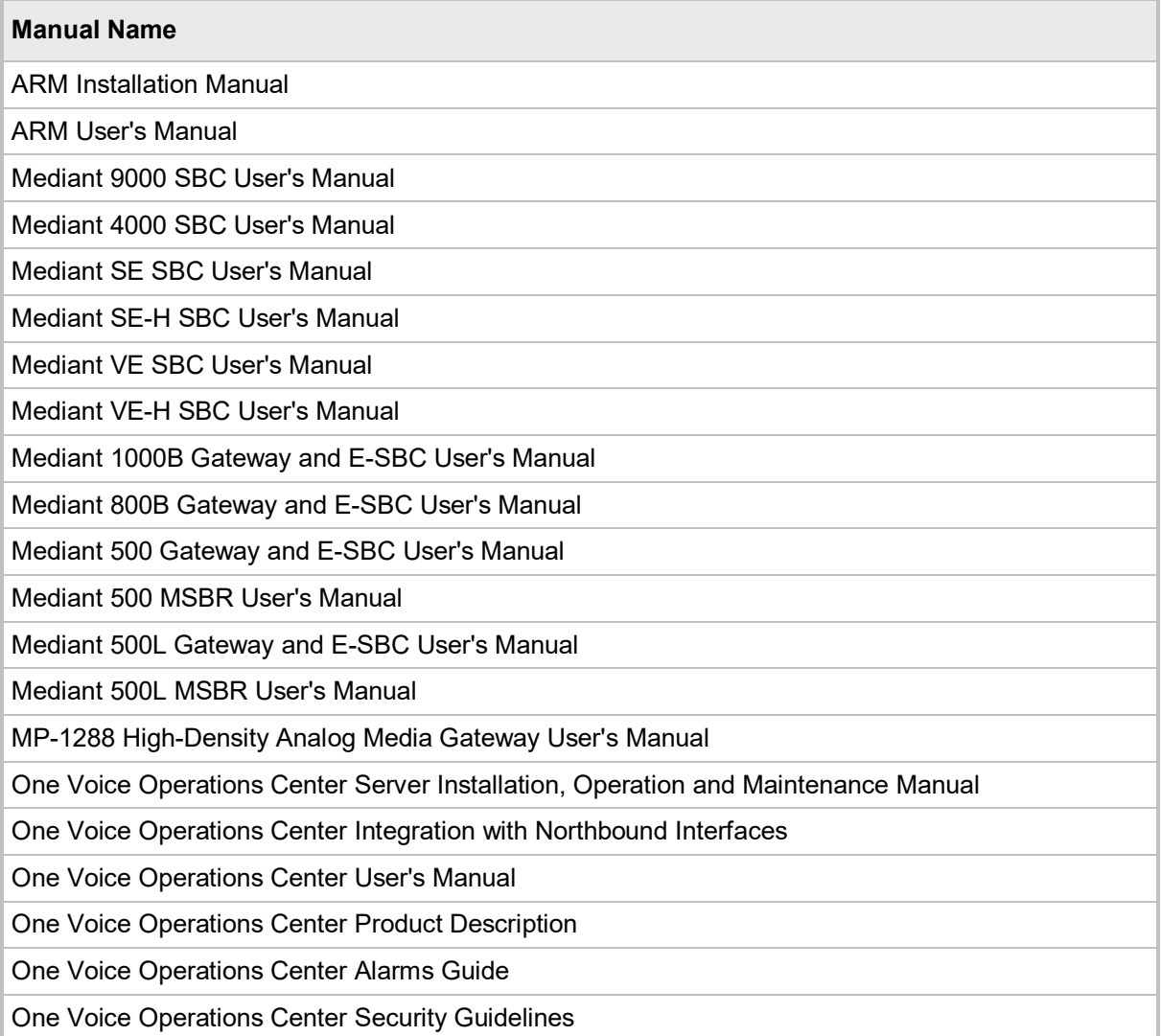

#### **Documentation Feedback**

AudioCodes continually strives to produce high quality documentation. If you have any comments (suggestions or errors) regarding this document, please fill out the Documentation Feedback form on our website at [https://online.audiocodes.com/documentation-feedback.](https://online.audiocodes.com/documentation-feedback)

## **Document Revision Record**

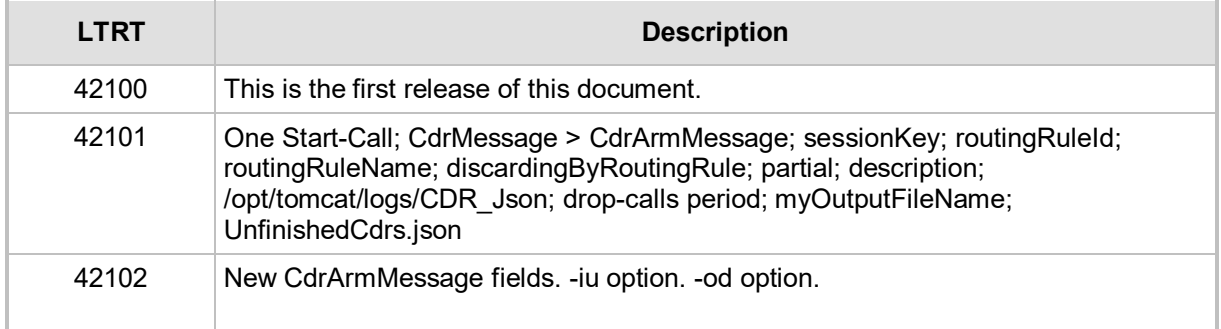

# <span id="page-6-0"></span>**1 Introduction**

This *Configuration Note* shows how to implement the CDR Generator.

The CDR Generator is a utility that converts CdrMessages into CdrArmMessages. The conversions are performed in the following CdrArmMessages formats:

- Clear text
- **L** Jsons

CdrMessages are sent by the Router for each leg which takes part in a call. CdrMessages are of two types:

- **B** Start call
- **End call**

A CdrArmMessage contains the total quantity of information about a call taken from the CdrMessage. In general, a successful call (without an alternative route) has three CdrMessages:

- **D** One Start-Call
- **Two End-Call**

The CDR Generator takes all these messages and gathers them into one message.

To display the CDR in more readable format, you can generate a CSV file and define the column name of each CDR field.

This page is intentionally left blank.

# <span id="page-8-0"></span>**2 Configuring CdrArmMessage Fields**

The table below describes the CDR ARM message fields. Use the table as reference when configuring the Map file for the output CSV file.

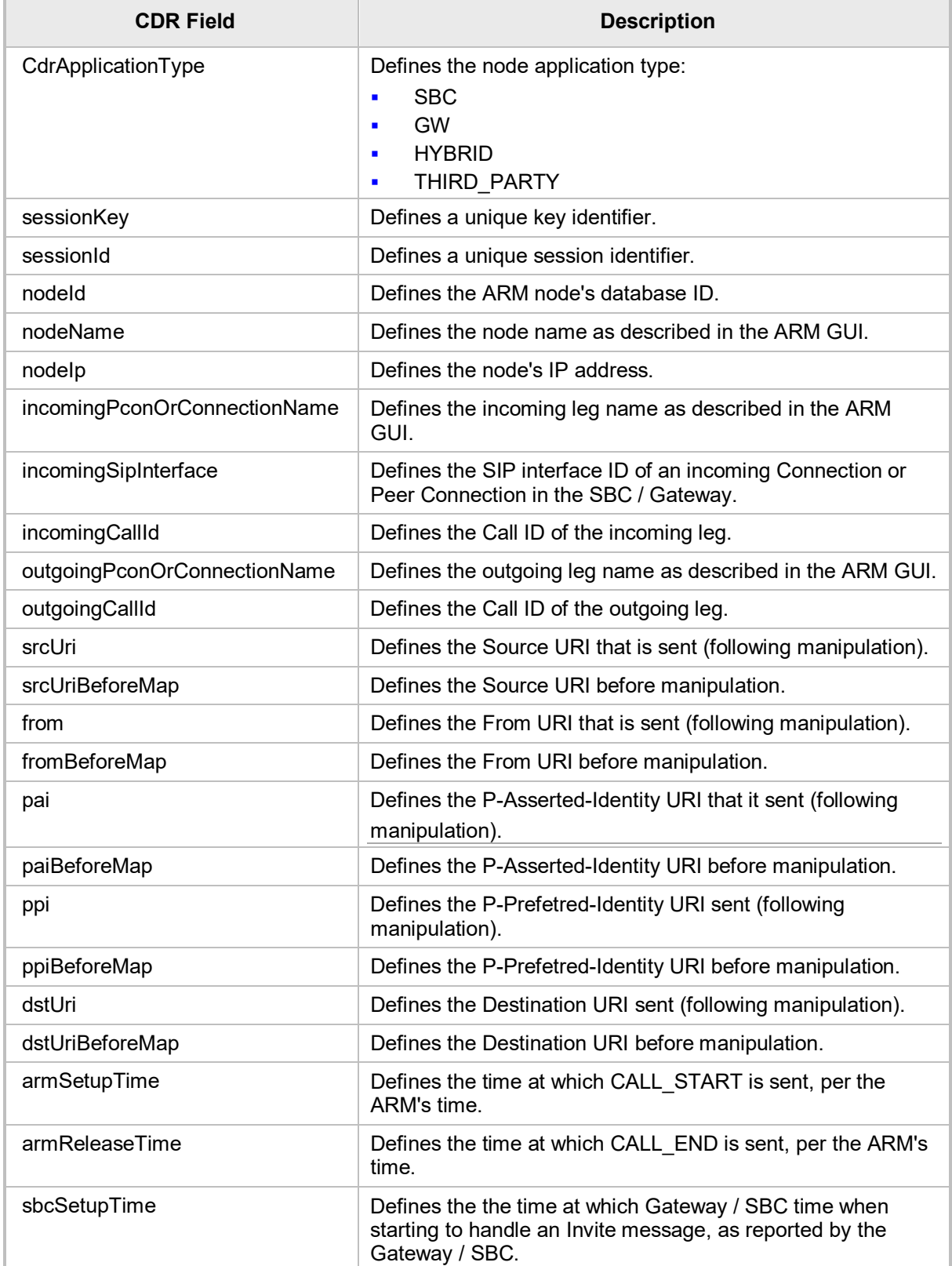

#### <span id="page-8-1"></span>**Table 2-1: CdrArmMessage Field Descriptions**

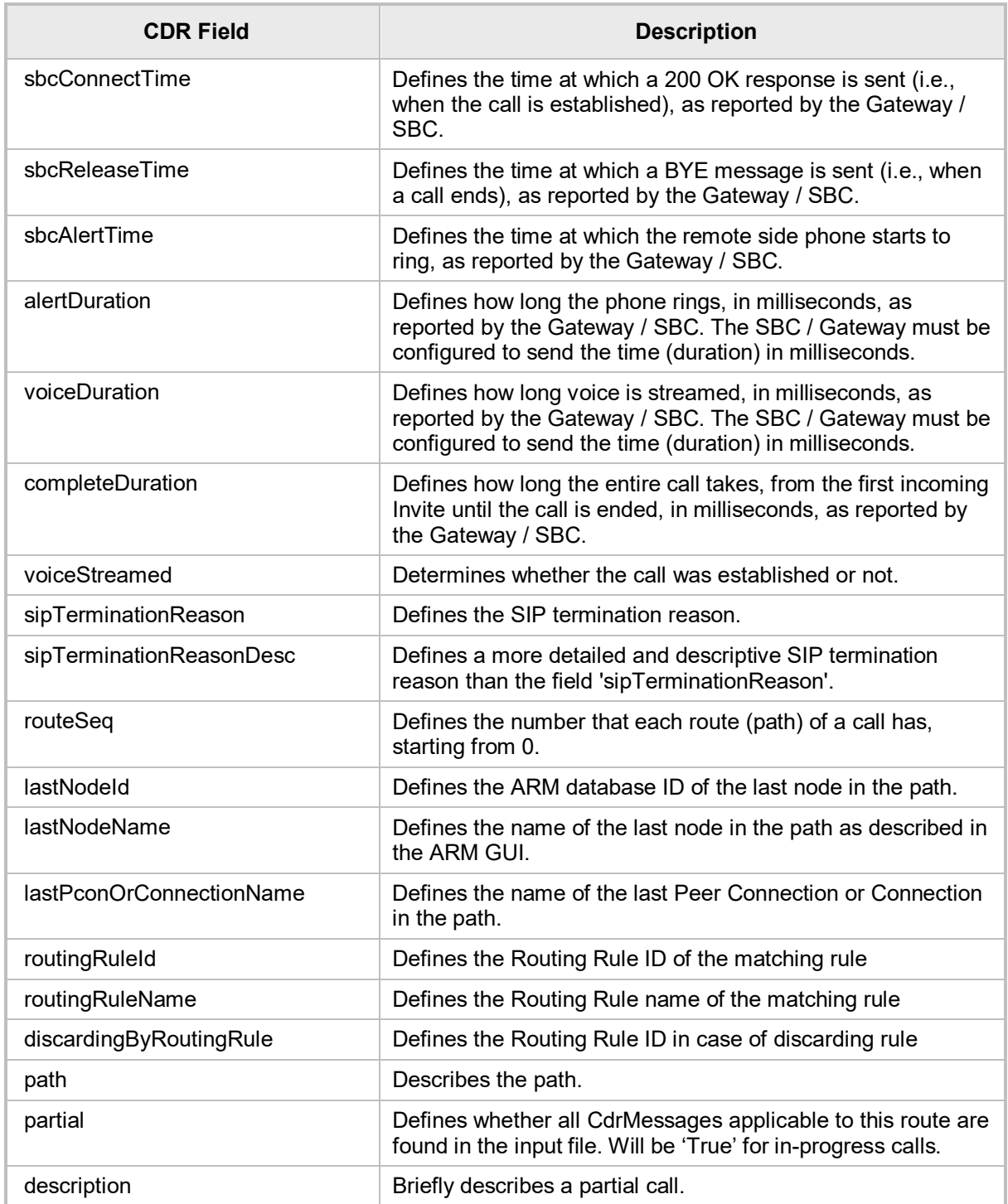

# <span id="page-10-0"></span>**3 Generating CDRs**

The ARM allows you to generate CDRs using the CDR Generator utility.

- **To generate CDRs using the CDR Generator utility:**
- **1.** Open the CDR page in the ARM GUI (**Settings** > **Network Services** > **CDR**).
- **2.** Enable CDR and select **Json** or **Clear text and Json** format from the 'Format' dropdown menu.

#### **Figure 3-1: Generating CDRs with the ARM CDR Generator**

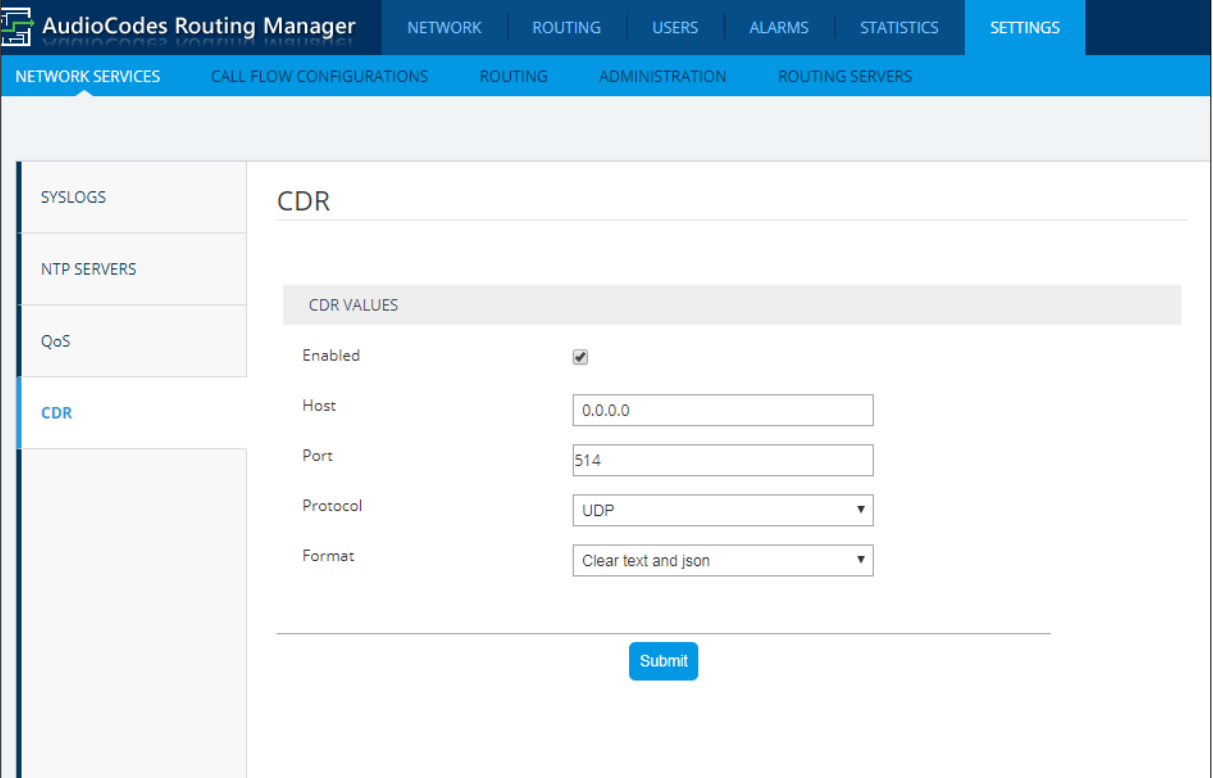

- **3.** Collect all the CDRs. You can do this in two ways:
	- If you have a syslog server, take the syslog file from the syslog server.
	- If you do not have a syslog server, collect the logs from All Routers and create one large file: ARM saves the CDRs in Json format under the /opt/tomcat/logs/CDR\_Json directory. The name of the CDR file will be CDR\_Json-\*.log (up to 10 files can be saved). Create one file: 'CDR\_Json.log'.
- **4.** Generate a CdrArmMessages file from CDRs:
	- Copy the one CDR file you got into one of the Routers.
	- Run the following command for generating the CDR file:
		- cdrUtil -i CDR\_Json.txt

The output files are:

- CdrArm\_CDR\_Json\_[timestamp].txt
- CdrArm\_CDR\_Json\_[timestamp]. json
- **5.** To set the output file name, use the -o option. For example: cdrUtil -i CDR\_Json.log -o myOutputFileName
- **6.** To set the drop-calls period in hours, use the -d option. For example:
	- cdrUtil -d 12 CDR\_Json.log

All partial calls created more than 12 hours before are exported to the file 'DroppedCdrs.json'. The other partial calls are part of the input CDR in the next cdrUtil that is run and are exported to the file 'UnfinishedCdrs.json'**.**

When running cdrUtil again, it uses the 'myOutputFileName' input and the file 'UnfinishedCdrs.json'.

'UnfinishedCdrs.json' is overwritten with new cdrUtil results.

The file 'UnfinishedCdrs.json' will then no longer be used as input and each cdrUtill UnfinishedCdrs message will be added to it.

The default value for drop-calls is 24 hours.

- **7.** To set the input 'UnfinishedCdrs.json' file location, use the -iu option. For example: cdrUtil CDR\_Json.log -iu /root/UnfinishedCdrs.json
- **8.** To set the output directory, use the -od option. For example:

cdrUtil CDR\_Json.log -od /root/tempDir

The output directory will contain the following files:

- CdrArm\_ CDR\_Json [timestamp].txt
- CdrArm\_ CDR\_Json [timestamp]. Json
- UnfinishedCdrs.json
- DroppedCdrs.json'
- **9.** To set the date format, use the -f option. For example:
	- cdrUtil CDR Json.log -f "yyyy-MM-dd HH:mm:ss.SSSSZZ"
- **10.** Generate a CSV file of the CdrArmMessages file from CDRs:
- **11.** To generate a CSV file, use the -m option. For example:

```
cdrUtil -i CDR Json.log -m myMapFileName
```
The map file is a text file in json format that defines which fields will be displayed in the CSV file and what their new name (if required by the customer) will be. The file contains a list of name pairs:

- **armCdrFieldName** [the name of the field from the CdrArmMessage]
- **convertedCdrFieldName** [the customer-required name of the field that will be displayed in the CSV file]

#### **Note:**

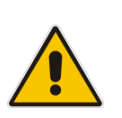

- The generated CSV file contains only the 'armCdrFieldName' field from the mapping json file but you can dynamically build a CSV file, customize CSV file column names and determine where the CSV file will take its columns from. Use the example in the next section as reference.
- To create a new column with a new name which isn't displayed in the CdrArmMessage, set 'armCdrFieldName' to empty and 'convertedCdrFieldName' to the new column name. See **convertedCdrFieldName = Direction** in the section below.

{

## <span id="page-12-0"></span>**3.1 Map File Example**

Use the example below as reference if you need to *dynamically build* a CSV file. Note the list of name pairs contained in the file:

- "armCdrFieldName" [the name of the field from the CdrArmMessage]
- "convertedCdrFieldName" [the customer-required name of the field that will be displayed in the CSV file]

```
 "name": "Puzzel",
 "cdrFieldNameJsonList": [
{
          "armCdrFieldName": "srcUriBeforeMap",
         "convertedCdrFieldName": "ANUM before Manipulation"
},
{
         "armCdrFieldName": "srcUri",
         "convertedCdrFieldName": "ANUM after Manipulation" 
},
{
          "armCdrFieldName": "dstUriBeforeMap",
         "convertedCdrFieldName": "BNUM before Manipulation"
},
{
         "armCdrFieldName": "dstUri",
         "convertedCdrFieldName": "BNUM after Manipulation"
}, 
{
         "armCdrFieldName": "sbcConnectTime",
         "convertedCdrFieldName": "START"
},
{
         "armCdrFieldName": "sbcReleaseTime",
         "convertedCdrFieldName": "FINISH"
},
{
          "armCdrFieldName": "nodeName",
         "convertedCdrFieldName": "EXI"
},
{
         "armCdrFieldName": "lastNodeName",
          "convertedCdrFieldName": "FXI"
},
{
          "armCdrFieldName": "incomingPconOrConnectionName",
         "convertedCdrFieldName": "ITI"
},
{
         "armCdrFieldName": "lastPconOrConnectionName",
         "convertedCdrFieldName": "OTI"
```

```
},
{
         "armCdrFieldName": "sipTerminationReason",
         "convertedCdrFieldName": "Diagnostic"
},
{
         "armCdrFieldName": "voiceStreamed",
         "convertedCdrFieldName": "ToBeCharged"
},
{
         "armCdrFieldName": "",
         "convertedCdrFieldName": "Direction"
},
{
         "armCdrFieldName": "incomingCallId",
         "convertedCdrFieldName": "SipCallId"
},
{
         "armCdrFieldName": "sbcSetupTime",
         "convertedCdrFieldName": "SetupAt"
},
{
         "armCdrFieldName": "sbcAlertTime",
         "convertedCdrFieldName": "AlertAt"
},
{
         "armCdrFieldName": "completeDuration",
         "convertedCdrFieldName": "msSetup"
},
{
         "armCdrFieldName": "alertDuration",
         "convertedCdrFieldName": "msAlert"
}
]
```
}

#### **International Headquarters AudioCodes Inc.**

1 Hayarden Street, 200 Cottontail Lane, Lod 7019900, Israel Tel: +1-732-469-0880 Tel: +972-3-976-4000 Fax: +1-732-469-2298 Fax: +972-3-976-4040

Airport City **Suite A101E**, Somerset NJ 08873

**Contact us:** <https://www.audiocodes.com/corporate/offices-worldwide> **Website:** www.audiocodes.com

©2019 AudioCodes Ltd. All rights reserved. AudioCodes, AC, HD VoIP, HD VoIP Sounds Better, IPmedia, Mediant, MediaPack, What's Inside Matters, OSN, SmartTAP, User Management Pack, VMAS, VoIPerfect, VoIPerfectHD, Your Gateway To VoIP, 3GX, VocaNom, AudioCodes One Voice and CloudBond are trademarks or registered trademarks of AudioCodes Limited. All other products or trademarks are property of their respective owners. Product specifications are subject to change without notice.

Document #: LTRT-42102

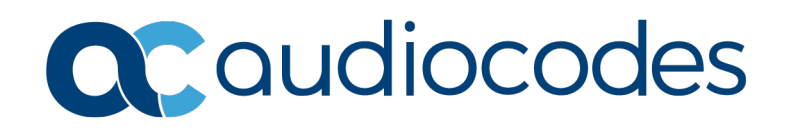